# Oracle® Cloud Known Issues for Oracle Integration Generation 2

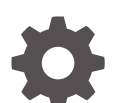

E84901-75 February 2024

ORACLE

Oracle Cloud Known Issues for Oracle Integration Generation 2,

E84901-75

Copyright © 2017, 2024, Oracle and/or its affiliates.

Primary Author: Oracle Corporation

This software and related documentation are provided under a license agreement containing restrictions on use and disclosure and are protected by intellectual property laws. Except as expressly permitted in your license agreement or allowed by law, you may not use, copy, reproduce, translate, broadcast, modify, license, transmit, distribute, exhibit, perform, publish, or display any part, in any form, or by any means. Reverse engineering, disassembly, or decompilation of this software, unless required by law for interoperability, is prohibited.

The information contained herein is subject to change without notice and is not warranted to be error-free. If you find any errors, please report them to us in writing.

If this is software, software documentation, data (as defined in the Federal Acquisition Regulation), or related documentation that is delivered to the U.S. Government or anyone licensing it on behalf of the U.S. Government, then the following notice is applicable:

U.S. GOVERNMENT END USERS: Oracle programs (including any operating system, integrated software, any programs embedded, installed, or activated on delivered hardware, and modifications of such programs) and Oracle computer documentation or other Oracle data delivered to or accessed by U.S. Government end users are "commercial computer software," "commercial computer software documentation," or "limited rights data" pursuant to the applicable Federal Acquisition Regulation and agency-specific supplemental regulations. As such, the use, reproduction, duplication, release, display, disclosure, modification, preparation of derivative works, and/or adaptation of i) Oracle programs (including any operating system, integrated software, any programs embedded, installed, or activated on delivered hardware, and modifications of such programs), ii) Oracle computer documentation and/or iii) other Oracle data, is subject to the rights and limitations specified in the license contained in the applicable contract. The terms governing the U.S. Government's use of Oracle cloud services are defined by the applicable contract for such services. No other rights are granted to the U.S. Government.

This software or hardware is developed for general use in a variety of information management applications. It is not developed or intended for use in any inherently dangerous applications, including applications that may create a risk of personal injury. If you use this software or hardware in dangerous applications, then you shall be responsible to take all appropriate fail-safe, backup, redundancy, and other measures to ensure its safe use. Oracle Corporation and its affiliates disclaim any liability for any damages caused by use of this software or hardware in dangerous applications.

Oracle®, Java, MySQL and NetSuite are registered trademarks of Oracle and/or its affiliates. Other names may be trademarks of their respective owners.

Intel and Intel Inside are trademarks or registered trademarks of Intel Corporation. All SPARC trademarks are used under license and are trademarks or registered trademarks of SPARC International, Inc. AMD, Epyc, and the AMD logo are trademarks or registered trademarks of Advanced Micro Devices. UNIX is a registered trademark of The Open Group.

This software or hardware and documentation may provide access to or information about content, products, and services from third parties. Oracle Corporation and its affiliates are not responsible for and expressly disclaim all warranties of any kind with respect to third-party content, products, and services unless otherwise set forth in an applicable agreement between you and Oracle. Oracle Corporation and its affiliates will not be responsible for any loss, costs, or damages incurred due to your access to or use of third-party content, products, or services, except as set forth in an applicable agreement between you and Oracle.

# **Contents**

### 1 [Common Issues](#page-8-0)

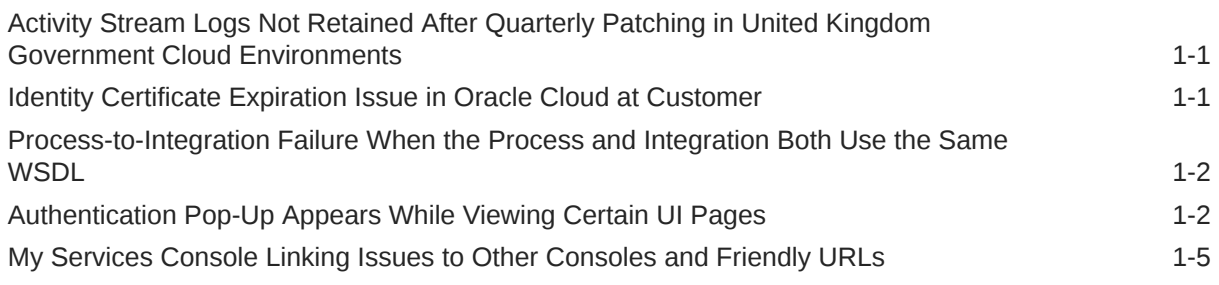

# 2 [Integrations Issues](#page-13-0)

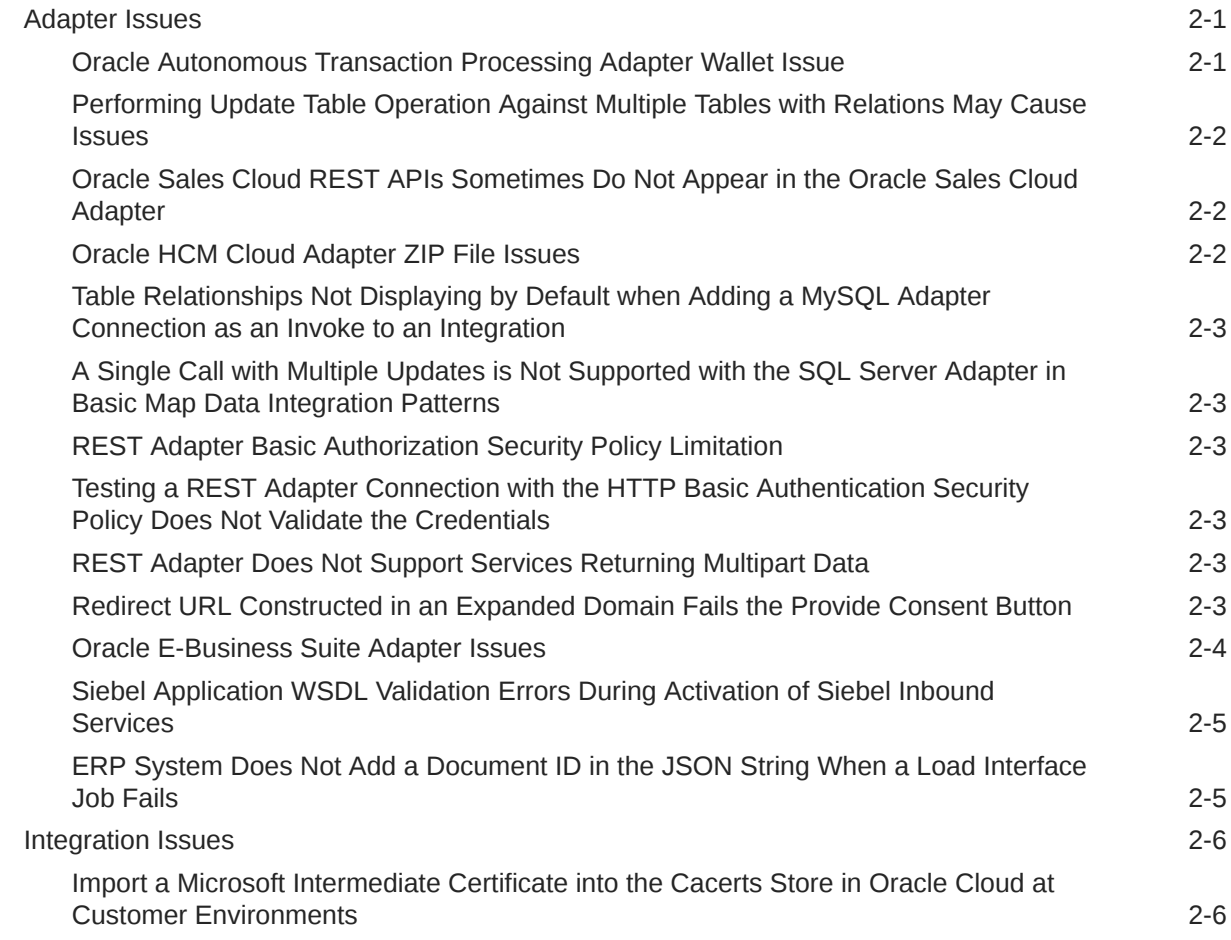

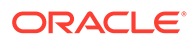

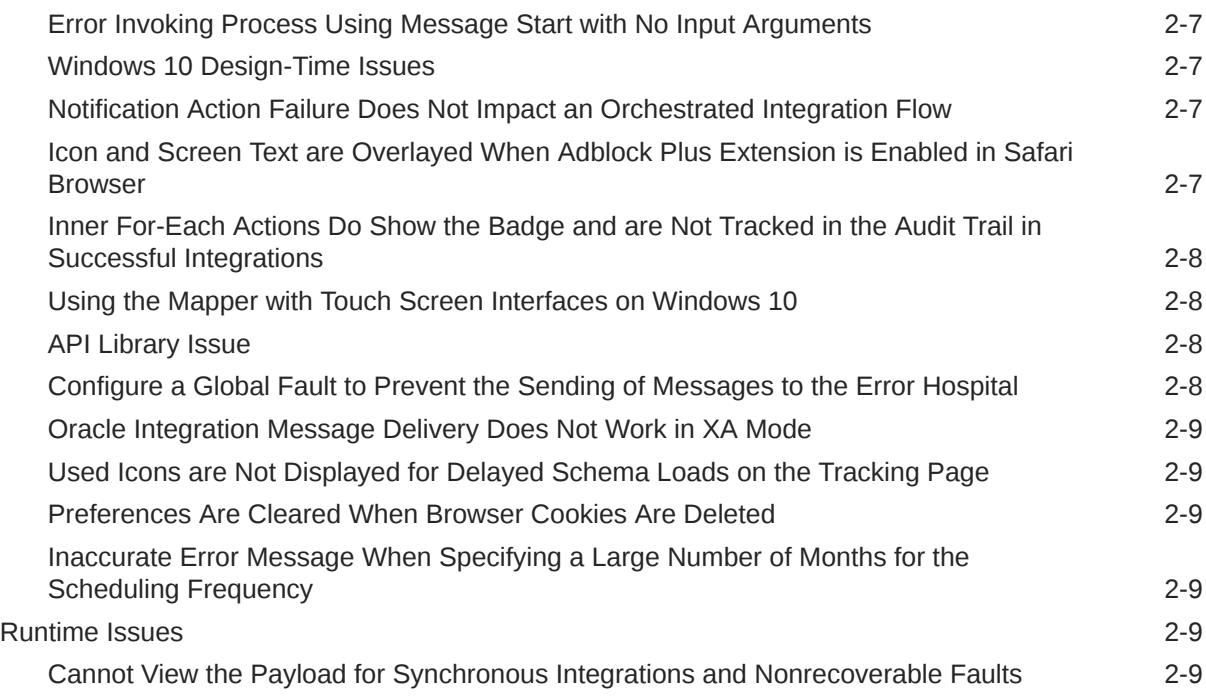

### 3 [Processes Issues](#page-22-0)

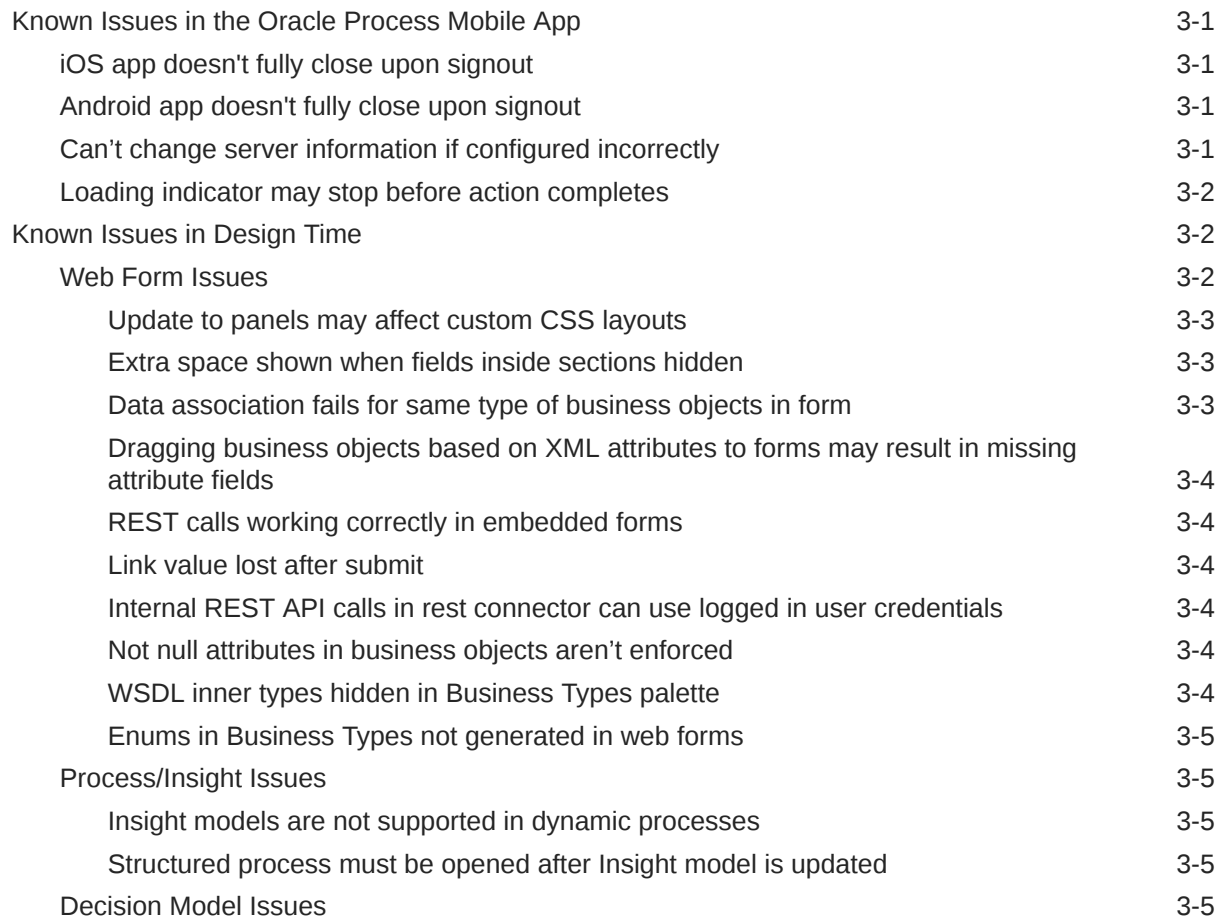

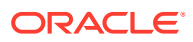

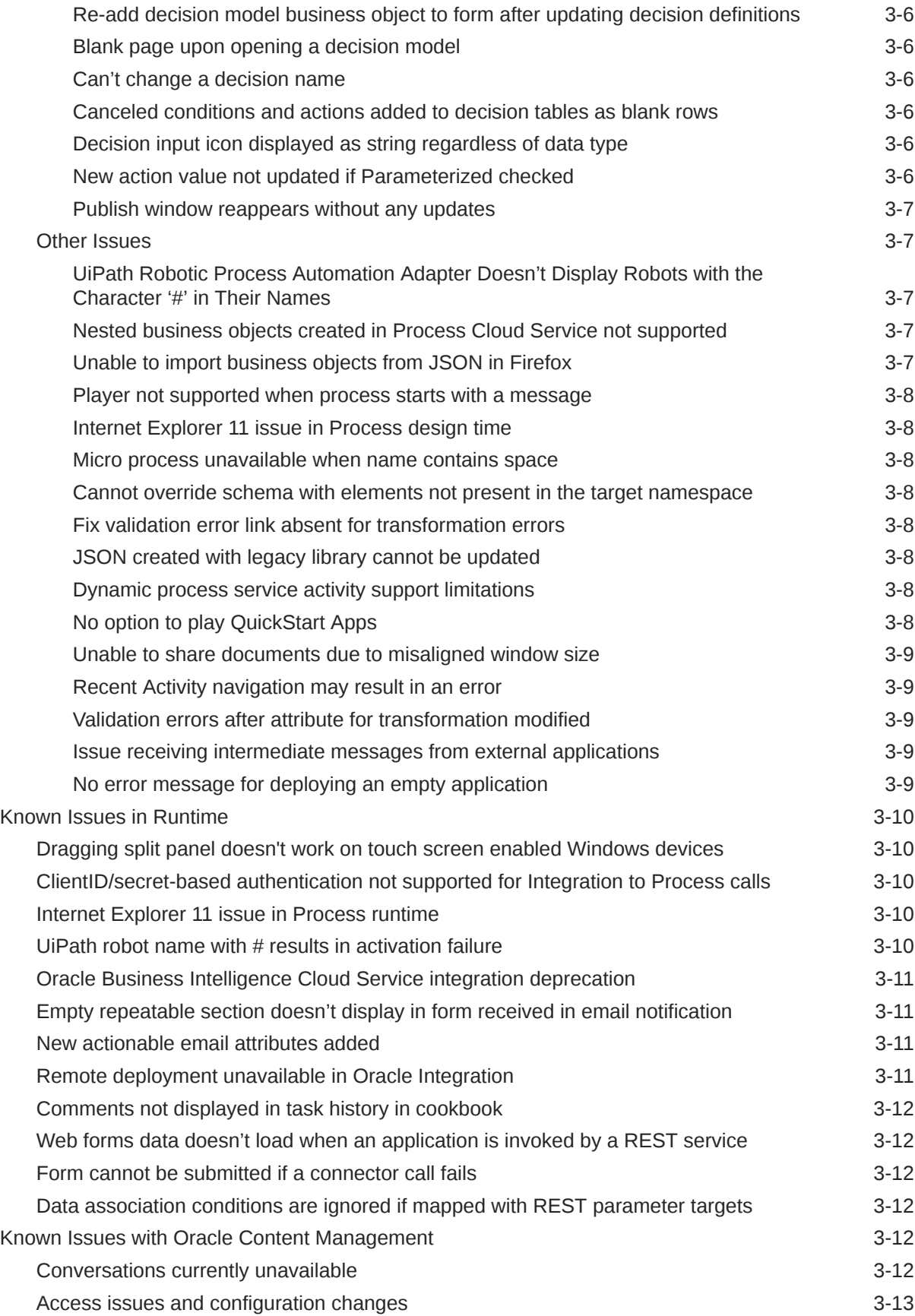

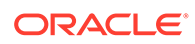

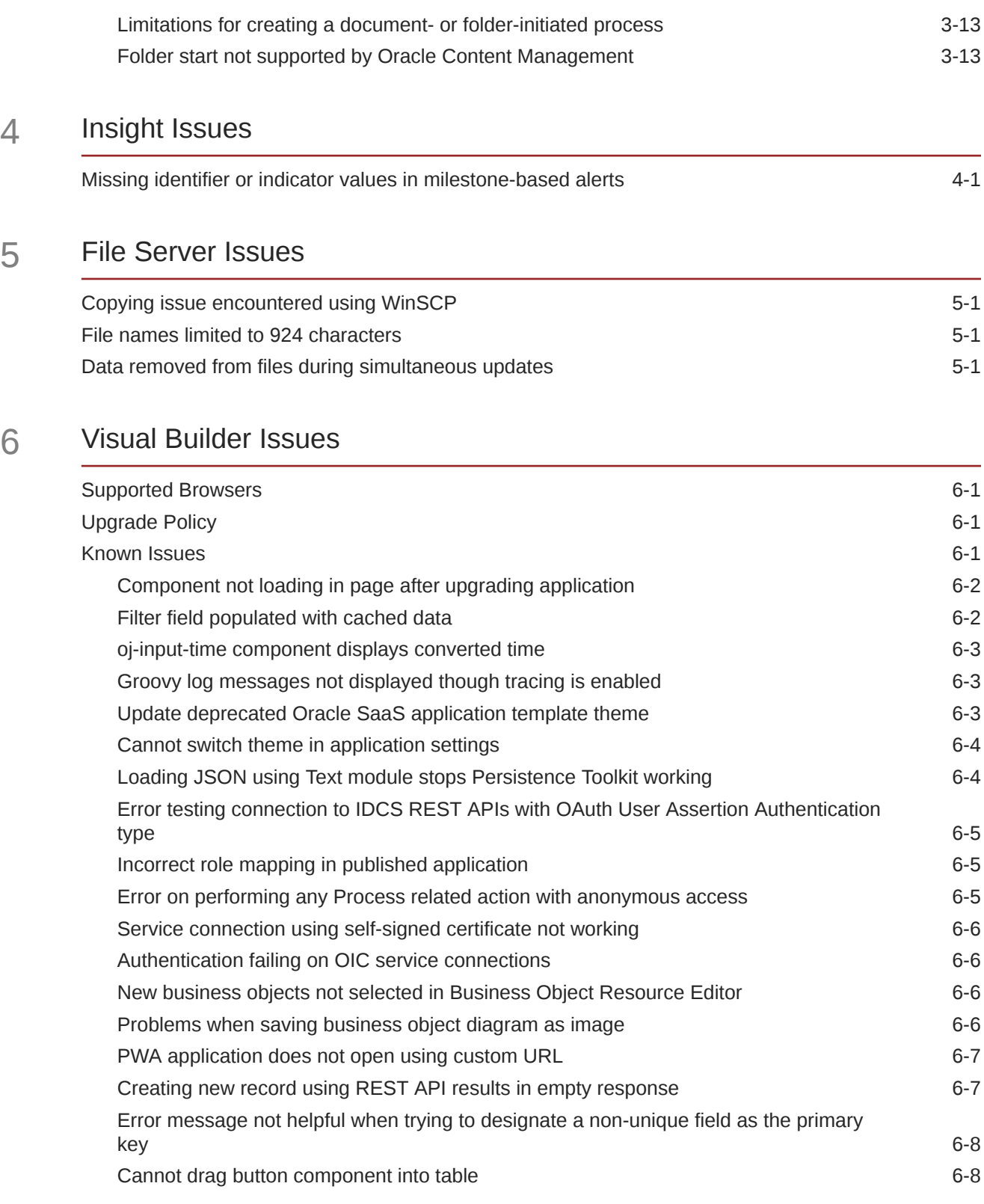

# Preface

*Known Issues for Oracle Integration Generation 2* describes issues you may encounter when using Oracle Integration and possible workarounds.

#### **Topics:**

- Documentation Accessibility
- Diversity and Inclusion
- Related Resources
- **Conventions**

# Documentation Accessibility

For information about Oracle's commitment to accessibility, visit the Oracle Accessibility Program website at <http://www.oracle.com/pls/topic/lookup?ctx=acc&id=docacc>.

#### **Access to Oracle Support**

Oracle customers that have purchased support have access to electronic support through My Oracle Support. For information, visit <http://www.oracle.com/pls/topic/lookup?ctx=acc&id=info> or visit <http://www.oracle.com/pls/topic/lookup?ctx=acc&id=trs> if you are hearing impaired.

### Related Resources

For more information, see these Oracle resources:

- Oracle Integration documentation in the Oracle Cloud Library on the Oracle Help Center.
- Oracle Cloud at <http://cloud.oracle.com>.

# Diversity and Inclusion

Oracle is fully committed to diversity and inclusion. Oracle respects and values having a diverse workforce that increases thought leadership and innovation. As part of our initiative to build a more inclusive culture that positively impacts our employees, customers, and partners, we are working to remove insensitive terms from our products and documentation. We are also mindful of the necessity to maintain compatibility with our customers' existing technologies and the need to ensure continuity of service as Oracle's offerings and industry standards evolve. Because of these technical constraints, our effort to remove insensitive terms is ongoing and will take time and external cooperation.

# **Conventions**

The following text conventions are used in this document.

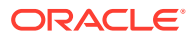

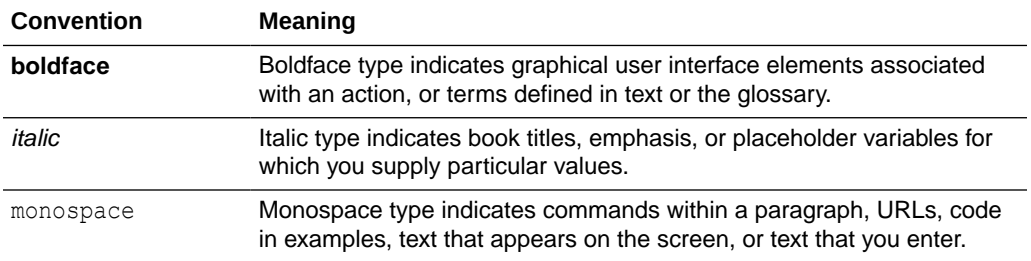

# <span id="page-8-0"></span>1 Common Issues

Review Oracle Integration common issues.

#### **Topics:**

- Activity Stream Logs Not Retained After Quarterly Patching in United Kingdom Government Cloud Environments
- **Identity Certificate Expiration Issue in Oracle Cloud at Customer**
- [Process-to-Integration Failure When the Process and Integration Both Use the Same](#page-9-0) **[WSDL](#page-9-0)**
- [Authentication Pop-Up Appears While Viewing Certain UI Pages](#page-9-0)
- [My Services Console Linking Issues to Other Consoles and Friendly URLs](#page-12-0)

# Activity Stream Logs Not Retained After Quarterly Patching in United Kingdom Government Cloud Environments

After patching Oracle Integration instances in Oracle Cloud Infrastructure United Kingdom Government Cloud environments, the activity steam is not retained. This is the expected behavior.

# Identity Certificate Expiration Issue in Oracle Cloud at Customer

An Oracle Integration on Oracle Cloud at Customer instance login to the Oracle WebLogic Service Console shows a double login screen and fails with a 401 error because the Oracle WebLogic Server failed to restart. This error occurs because the identity certificate expired. A review of the Oracle Integration server log provides details.

```
<98f59cb8-62b7-40db-b6ff-31df720f2eea-00000386> <1622566848703>
<[severity-value: 2] [rid: 0] [partition-id: 0] [partition-name: DOMAIN] >
<BEA-090154> <Identity certificate has expired: [
\sqrt{2}. . .
. . .
```
This issue occurs with new instances created in Oracle Cloud at Customer version 200705.0200.36415 or above.

Perform these steps once to move an instance from a custom certificate to a demo certificate. This action fixes the expired certificate issue.

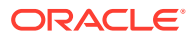

#### <span id="page-9-0"></span>**Note:**

This issue is resolved and these steps are not required on Oracle Integration version 21.2.2-210505140040944 or later.

- **1.** Log in to [My Oracle Support](https://support.oracle.com) and search for Doc ID 2781849.1.
- **2.** Download the following files:
	- rollback.py
	- demo\_wlst.py
- **3.** Log in to wls-1.
- **4.** Become the oracle user:

sudo su - oracle

- **5.** Place both files in the /tmp folder.
- **6.** Execute 1s -1tr to confirm you see both files in /tmp.
- **7.** 5. Navigate to /tmp.

cd /tmp

**8.** Run the following command:

python rollback.py

**9.** Wait for the following message to be displayed:

Successfully Completed script Run

- **10.** Repeat steps 1 through 9 on wls-2 and the virtual machines (VMs).
- **11.** Restart the servers after the script is run on all VMs.

# Process-to-Integration Failure When the Process and Integration Both Use the Same WSDL

When creating an integration that includes a Process and an Integration, you cannot expose a WSDL on the Integrations side that is the same WSDL exposed on the Processes start message side. Instead, either use a different WSDL on the Integrations side or expose a REST interface.

# Authentication Pop-Up Appears While Viewing Certain UI Pages

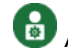

Applies only to Oracle Integration Classic (user-managed).

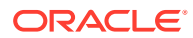

An authentication pop-up appears while viewing the Oracle Integration Home page (if other features are registered to the instance Home page you're viewing) and the Insight Designer page in the Integration UI.

**Workaround**: Beginning with the December 4, 2018 release (version 18.4.5.181203.1159-20020), you can update the Integration OAuth client credential access permissions and the Oracle Identity Cloud Service OAuth scope settings to remove this popup when you view the Oracle Integration Home page.

#### **Note:**

This workaround removes the authentication pop-up from the Oracle Integration Home page only. It will continue to appear on the Insight Designer page in the Integration UI.

- **1.** Ensure that your Oracle Integration instances are running version 18.4.5.181203.1159-20020 or later.
- **2.** Ensure that your user account has the following entitlements:

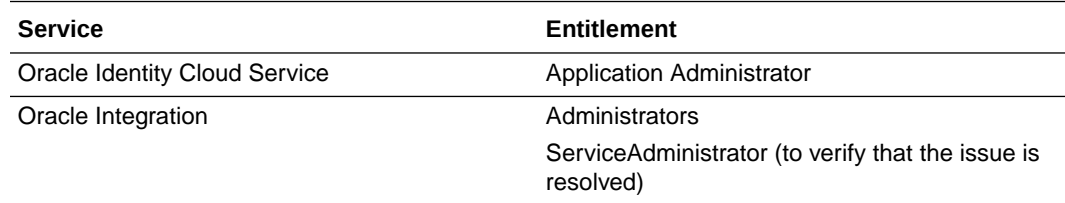

- **3.** Sign into Enterprise Manager for your Oracle Integration Integration and Process instance. Expand **WebLogic Domain** and **Security**, and then click **System Policies**.
- **4.** From the **Type** list, select **Codebase**. From the **Name** list, select **Includes**. Enter IntegrationSuiteHome into the field, and then click the **Search** icon.

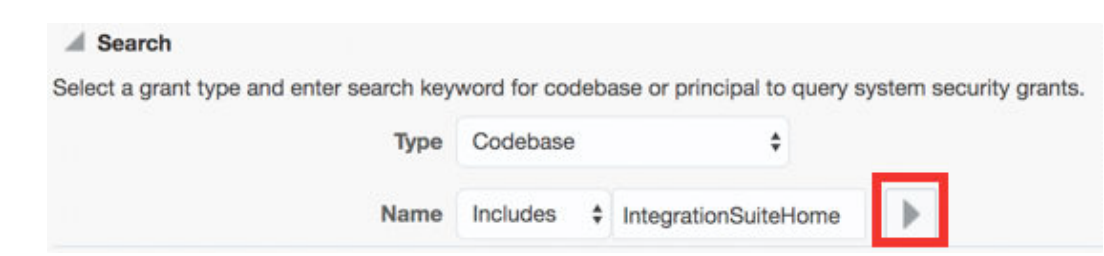

- **5.** Select the result, and then click **Edit**. Click **Add**. Select the **Select here to enter details for a new permission** option, and then enter the following values into the corresponding fields:
	- **Permission Class**: oracle.security.jps.service.credstore.CredentialAccessPermissi on
	- **Resource Name**: context=SYSTEM, mapName=oracle.ics, keyName=OIC\_SERVICE\_OAUTH\_CLIENT
	- Permission Actions: read, write, update, delete

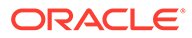

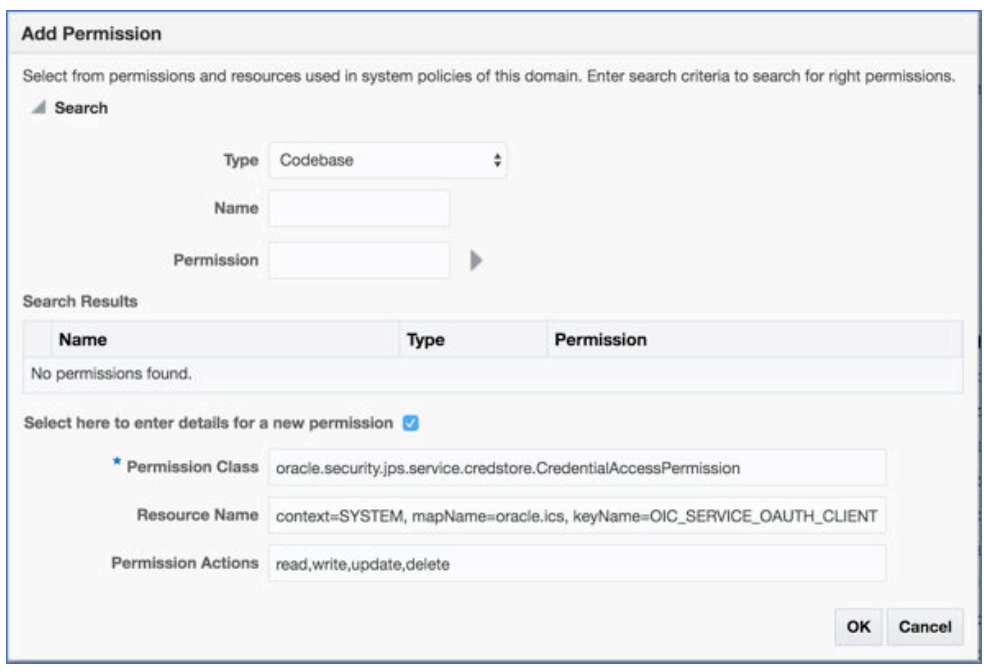

- **6.** Click **OK** twice to save your changes.
- **7.** Sign in to the Oracle Integration My Services Console, and then navigate to the Instance Overview page for your Integration and Process instance. Click the **IDCS Application** link.

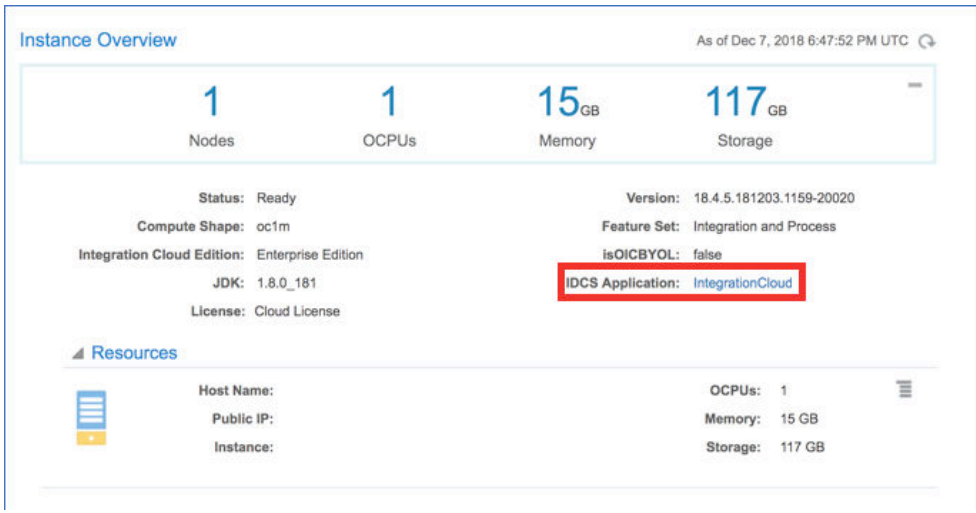

- **8.** On the **Configuration** tab, expand the **Client Configuration** panel. In the **Accessing APIs from Other Applications** section, set the **Trust Scope** option to **All Resources**.
- **9.** If the **urn:opc:resource:consumer:all** scope is not listed in the **Allowed Scopes** table: click **Add**. Enter urn:opc:resource:consumer::all for the scope. The scope should not be protected and does not require consent. Click **Save**.

Skip this step if the **urn:opc:resource:consumer::all** scope is listed in the **Allowed Scopes** table

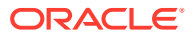

**10.** Restart the managed server(s) for your Oracle Integration Integration and Process instance. In a private browsing session, verify that the authentication pop-up no longer appears.

# <span id="page-12-0"></span>My Services Console Linking Issues to Other Consoles and Friendly URLs

Applies only to Oracle Integration Classic (user-managed).

On the Services tab of the Oracle Integration My Services console, the **Manage this service**

Ξ menu for a provisioned instance contains links to the following consoles. These links do not currently work correctly.

- Open Fusion Middleware Control Console
- Open Weblogic Server Console

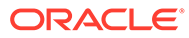

# <span id="page-13-0"></span>2 Integrations Issues

Review Integrations issues in Oracle Integration.

#### **Topics:**

- Adapter Issues
- [Integration Issues](#page-18-0)
- [Runtime Issues](#page-21-0)

# Adapter Issues

Review known issues associated with adapters.

#### **Topics:**

- Oracle Autonomous Transaction Processing Adapter Wallet Issue
- [Performing Update Table Operation Against Multiple Tables with Relations May Cause](#page-14-0) **[Issues](#page-14-0)**
- [Oracle Sales Cloud REST APIs Sometimes Do Not Appear in the Oracle Sales Cloud](#page-14-0) [Adapter](#page-14-0)
- [Oracle HCM Cloud Adapter ZIP File Issues](#page-14-0)
- [Table Relationships Not Displaying by Default when Adding a MySQL Adapter](#page-15-0) [Connection as an Invoke to an Integration](#page-15-0)
- [A Single Call with Multiple Updates is Not Supported with the SQL Server Adapter in](#page-15-0) [Basic Map Data Integration Patterns](#page-15-0)
- [REST Adapter Basic Authorization Security Policy Limitation](#page-15-0)
- [Testing a REST Adapter Connection with the HTTP Basic Authentication Security Policy](#page-15-0) [Does Not Validate the Credentials](#page-15-0)
- [REST Adapter Does Not Support Services Returning Multipart Data](#page-15-0)
- [Redirect URL Constructed in an Expanded Domain Fails the Provide Consent Button](#page-15-0)
- [Oracle E-Business Suite Adapter Issues](#page-16-0)
- [Siebel Application WSDL Validation Errors During Activation of Siebel Inbound Services](#page-17-0)
- [ERP System Does Not Add a Document ID in the JSON String When a Load Interface](#page-17-0) [Job Fails](#page-17-0)

### Oracle Autonomous Transaction Processing Adapter Wallet Issue

For existing Oracle Autonomous Transaction Processing Adapter connections that connect through the connectivity agent when using the wallet, do not change the wallet until after February 2023 patching completes. Changing your wallet before then results in a runtime error.

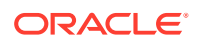

If you need to create a new connection that connects through the connectivity agent when using the wallet, wait until February 2023 patching completes.

# <span id="page-14-0"></span>Performing Update Table Operation Against Multiple Tables with Relations May Cause Issues

When the Update Table operation is performed against two or more tables with relations in the Oracle Database Adapter, the records in the child table may be inserted or deleted. Therefore, if the input to the update contains only one detail record, the other detail records in the table are deleted.

# Oracle Sales Cloud REST APIs Sometimes Do Not Appear in the Oracle Sales Cloud Adapter

Oracle Sales Cloud REST API services sometimes do not appear when using the Oracle Sales Cloud Adapter as an invoke connection in an integration.

As a workaround, perform the following steps:

- **1.** Create a new sandbox in Oracle Sales Cloud.
- **2.** Navigate to **Common AppComposer Account** > **Fields** > **Test\_c**.
- **3.** Deselect the **Include in Service Payload** option.
- **4.** Navigate to **Sales AppComposer**.
- **5.** Edit **Order\_c** > **Fields** > **AccountId\_c** .
- **6.** Deselect the **Include in Service Payload** option.
- **7.** Repeat the same steps (deselect the **Include in Service Payload** option) for the following fields in **Opportunity** > **Opportunity object** > **Fields**.
	- **Architect\_c**
	- **Builder\_c**
	- **Contractor\_c**
	- **Designer\_c**
	- **Installer\_c**
	- **PriceBookName\_c**
- **8.** Publish the sandbox and test if the above calls are working now.

### Oracle HCM Cloud Adapter ZIP File Issues

Note the following issues when using the Oracle HCM Cloud Adapter ZIP file feature:

- A ZIP file that is extracted using the Oracle HCM Cloud Adapter must only contain a single file. If there are multiple files, *only* the file with the most recent time stamp is extracted.
- The supported method for using the Oracle HCM Cloud Adapter ZIP file feature is to first zip your files, and then encrypt them.

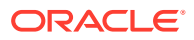

# <span id="page-15-0"></span>Table Relationships Not Displaying by Default when Adding a MySQL Adapter Connection as an Invoke to an Integration

When adding a MySQL adapter connection as an invoke to an integration, the relationship between two related tables is not shown by default. This behavior also occurs when a foreign key is declared in one of the imported tables. A workaround is not available.

# A Single Call with Multiple Updates is Not Supported with the SQL Server Adapter in Basic Map Data Integration Patterns

A single call with multiple updates is not supported with the SQL Server Adapter in basic map data integration patterns. In the case of multiple updates, use an orchestrated integration pattern or a basic map data integration pattern with enrichments.

## REST Adapter Basic Authorization Security Policy Limitation

The REST Adapter Basic Authorization security policy does not have a token management and token refresh. If a token expires, you must test the connection in design time before proceeding. For example, if you have an integration that includes a REST Adapter and Google Calendar Adapter, and the Google Calendar token expires, this causes a failure.

As a workaround, perform one of the following steps:

- Go to the Credentials dialog of the Connections page and click **Provide Consent**.
- Use the OAuth Custom Three Lgged Flow security policy with a refresh token request.

# Testing a REST Adapter Connection with the HTTP Basic Authentication Security Policy Does Not Validate the Credentials

Testing a REST Adapter connection configured with the HTTP basic authentication security policy and a role connection of **Trigger and Invoke** or **Invoke** does not validate the credentials and simply opens a connection to the provided URL. To validate the endpoint and credentials, the REST Adapter must invoke an API that is idempotent.

### REST Adapter Does Not Support Services Returning Multipart Data

If you create a REST Adapter connection that returns multipart/mixed or multipart/form-data, you cannot design an integration with the REST Adapter as both the inbound and outbound connections because the response does not support both the multipart/mixed and multipart/ form-data media types.

# Redirect URL Constructed in an Expanded Domain Fails the Provide Consent Button

Redirect URI configuration with the REST Adapter is required for the following security policies: OAuth Authorization Code Credentials and OAuth Custom Three Legged Flow.

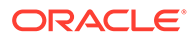

<span id="page-16-0"></span>Use the following format when configuring the redirect URI for the client application:

https://*ICS\_HOST*:*ICS\_SSL\_PORT*/icsapis/agent/oauth/callback

You must create a third party project before creating a connection with the REST Adapter using an OAuth Custom Three Legged Flow security policy.

- **1.** Go to the developer console for the third party application.
- **2.** Create a new application.
- **3.** Provide the Oracle Integration redirect URI inside the third party application.

Enter the SSL URL for the OAuth callback for your Oracle Integration instance. The format is as follows:

https://*ICS\_HOST*:*ICS\_SSL\_PORT*/icsapis/agent/oauth/callback

For example, assume the URL you use to access your Oracle Integration instance is the following:

http://example.com:7001/ics/faces/global

The SSL URL for the OAuth callback is likely to be the following:

https://example.com:7002/icsapis/agent/oauth/callback

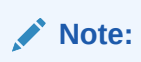

Application creation is specific to each vendor.

For an example of configuring the redirect URI with the Google Calendar Adapter, see Creating the Google Calendar Project.

### Oracle E-Business Suite Adapter Issues

When using the Oracle E-Business Suite Adapter in an integration, you may encounter the following issues:

• Trading partner setup form does not accept a password with special characters

The Trading Partner Setup form does not accept a password with special characters. Therefore, the Oracle Integration password should be a combination of text and numbers.

To resolve this issue, apply the following patches to enable Oracle XML Gateway to accept passwords with special characters:

- For Oracle E-Business Suite Release 12.2, apply Patch 27752692:R12.ECX.C.
- For Oracle E-Business Suite Release 12.1.3, apply Patch 28310667:R12.ECX.B.
- Service invocation fails for certain PL/SQL APIs with table type input parameters

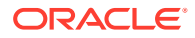

<span id="page-17-0"></span>When invoking certain PL/SQL APIs having table type input parameters, the following exception may occur:

```
java.sql.SQLException: ORA-06531: Reference to uninitialized collection 
ORA-06512
```
To resolve the exception, pass an empty element in the request corresponding to the table type in the API. For example, when invoking the PROCESS BOM API with table type parameters P\_BOM\_REVISION\_TBL, P\_BOM\_REF\_DESIGNATOR\_TBL, and P\_BOM\_SUB\_COMPONENT\_TBL, pass the empty tags as a workaround:

- **1.** Export the integration with the mappings for the Oracle E-Business Suite request.
- **2.** Locate the corresponding .xs1 file to change the mapping entries for P\_BOM\_REVISION\_TBL, P\_BOM\_REF\_DESIGNATOR\_TBL, and P\_BOM\_SUB\_COMPONENT\_TBL as follows:

<P\_BOM\_REVISION\_TBL/> <P\_BOM\_REF\_DESIGNATOR\_TBL/> <P\_BOM\_SUB\_COMPONENT\_TBL/>

- **3.** Import this modified mapping for the request mapping.
- **4.** Activate the integration and the API should be invoked successfully.

### Siebel Application WSDL Validation Errors During Activation of Siebel Inbound Services

Siebel Application WSDL validation errors are thrown during activation of a few Siebel inbound services.

A Siebel application WSDL has duplicate element definitions with the same namespace. When you configure the Oracle Siebel Adapter, Siebel application WSDL validation errors are thrown during activation of these Siebel inbound services.

#### **Workaround**

Implement either of the following workarounds to resolve the validation errors.

- Correct the WSDL in the Siebel application and reconfigure the integration flow in Oracle Integration so that the Siebel adapter picks the correct WSDL.
- Deactivate the services in the Siebel Call center so that these services do not appear in the Siebel adapter operations page.

# ERP System Does Not Add a Document ID in the JSON String When a Load Interface Job Fails

When a load interface job fails during an integration import, the ERP system adds the document ID in the JSON callback string. However, the document ID is missing from the ERP JSON payload. Therefore, the Oracle ERP Cloud Adapter cannot process the ERP callback payload.

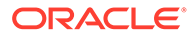

# <span id="page-18-0"></span>Integration Issues

Review known issues associated with integrations.

#### **Topics:**

- Import a Microsoft Intermediate Certificate into the Cacerts Store in Oracle Cloud at Customer Environments
- [Error Invoking Process Using Message Start with No Input Arguments](#page-19-0)
- [Windows 10 Design-Time Issues](#page-19-0)
- [Notification Action Failure Does Not Impact an Orchestrated Integration Flow](#page-19-0)
- [Icon and Screen Text are Overlayed When Adblock Plus Extension is Enabled in](#page-19-0) [Safari Browser](#page-19-0)
- [Inner For-Each Actions Do Show the Badge and are Not Tracked in the Audit Trail](#page-20-0) [in Successful Integrations](#page-20-0)
- [Using the Mapper with Touch Screen Interfaces on Windows 10](#page-20-0)
- **[API Library Issue](#page-20-0)**
- [Configure a Global Fault to Prevent the Sending of Messages to the Error Hospital](#page-20-0)
- [Oracle Integration Message Delivery Does Not Work in XA Mode](#page-21-0)
- [Used Icons are Not Displayed for Delayed Schema Loads on the Tracking Page](#page-21-0)
- [Preferences Are Cleared When Browser Cookies Are Deleted](#page-21-0)
- [Inaccurate Error Message When Specifying a Large Number of Months for the](#page-21-0) [Scheduling Frequency](#page-21-0)

# Import a Microsoft Intermediate Certificate into the Cacerts Store in Oracle Cloud at Customer Environments

If you are using the December 2022 release of Oracle Integration in an Oracle Cloud at Customer environment and have SOAP-related integration flows that reference schemas from schemas.xmlsoap.org, you must import a Microsoft intermediate certificate into the cacerts store.

This task is required because access to http://schemas.xmlsoap.org has been redirected to https://schemas.xmlsoap.org. Calls to https://schemas.xmlsoap.org fail with a PKIX exception if the required certificates are not available in the JDK trust store.

- **1.** Download and copy the msft.cer file into the Oracle WebLogic Server container.
	- **a.** Download the certificate by visiting [https://](https://schemasxmlsoap.azurewebsites.net/soap/envelope/) [schemasxmlsoap.azurewebsites.net/soap/envelope/](https://schemasxmlsoap.azurewebsites.net/soap/envelope/) and clicking the lock in the address bar.
	- **b.** Once inside the Oracle WebLogic Server container, change directories to the following location.

cd /u01/jdk/jre/lib/security

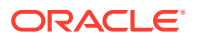

<span id="page-19-0"></span>**c.** Delete the certificate.

```
sh -c "keytool -storepass changeit -delete -alias msicert -file
/oic_admin/certs/msft.cer -keystore $keystore_loc/cacerts"
```
#### **d.** Import the certificate.

sh -c "keytool -storepass *changeit* -import -alias msicert -file /oic\_admin/certs/msft.cer -keystore \$keystore\_loc/cacerts"

**e.** Search for the imported file.

sh -c "keytool -storepass *changeit* -list -keystore cacerts" Search for mscert in the output of this command to ensure that the certificate is imported.

**2.** Check your SOAP-related integration flows.

### Error Invoking Process Using Message Start with No Input Arguments

When invoking an activated process in an integration where the process uses a Message Start event, the Message Start must have input parameters (arguments) defined. If no parameters are present, a 400 Bad Request response status is returned..

### Windows 10 Design-Time Issues

If you attempt to drag a connection into an integration when using the Chrome browser on Windows 10, the connection is not added. If you use Internet Explorer, a forbidden icon is displayed.

If you disable support for the touch screen and restart the browser, this issue goes away.

### Notification Action Failure Does Not Impact an Orchestrated Integration Flow

If a notification action fails, the overall integration flow continues running past that action. The Tracking page shows a red icon for the corresponding notification action. A fault is logged, but not reported as a failure for the instance. If you view the error on the Tracking page, the fault is not shown.

# Icon and Screen Text are Overlayed When Adblock Plus Extension is Enabled in Safari Browser

If you use the Safari browser with the Adblock Plus extension enabled, the icon and screen text that are displayed in the banner indicating the status of integration creation/editing are overlayed. Disable this extension to eliminate the problem.

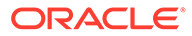

# <span id="page-20-0"></span>Inner For-Each Actions Do Show the Badge and are Not Tracked in the Audit Trail in Successful Integrations

On the Tracking instance details page, activities inside a for-each action are not logged and any inner for-each action does not display the badge for a completed integration. The audit trail only shows a message saying that the outer for-each action started and ended. In case of failure (for example, the inner for-each action failed), the badge is displayed for the inner for-each action. The audit trail shows messages related to activities inside the for-each action up until the point of failure.

In addition, the lines are shown as dotted (...) inside the for-each action for a successful integration. For a failure inside a for-each action, solid lines are shown (in green) before the point of failure and the failed node and line before it are marked in red.

### Using the Mapper with Touch Screen Interfaces on Windows 10

The mapper has a known issue with touch screen interferes when dragging and dropping components on Windows 10 hosts (for example, dragging and dropping connections from the Connections palette). Check if your Windows 10 host has touch screen enabled. If so, disable it.

### API Library Issue

Note the following API library issue.

If you attempt to register and save an uploaded library without any functions on the Libraries page, you receive a null pointer exception error. Ensure that your uploaded library includes functions.

# Configure a Global Fault to Prevent the Sending of Messages to the Error Hospital

You can configure a global fault in an orchestrated integration to prevent the sending of messages to the error hospital. You first delete the **Error Hospital** icon that is automatically added to a global fault, then perform either of the following options:

- Add a **Stop** action, then add a **Switch** action. Note that the **Stop** action can be deleted. However, deleting the **Stop** action causes a confirmation dialog to be displayed. After confirming your decision, the **Stop** action being deleted is replaced with another **Stop** action automatically.
- Add a **Switch** action. Note that a **Stop** action is added automatically, but it cannot be deleted and replaced with an **Error Hospital** icon.

If you want to get the **Error Hospital** icon back, you must recreate the integration (for example, delete and recreate the whole integration or delete every action in the integration until it is empty, and then add the **Error Hospital** icon back in).

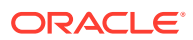

# <span id="page-21-0"></span>Oracle Integration Message Delivery Does Not Work in XA Mode

Oracle Integration message delivery does not work in XA mode. There is a chance for duplicate messages to be delivered to the destination. This may occur when the managed servers go down or any other scenario in which the managed servers must be brought down when messages are being processed.

# Used Icons are Not Displayed for Delayed Schema Loads on the Tracking Page

If you select an element for tracking on the Business Identifiers for Tracking page that is more than three levels deep (which requires clicking the **Load more** link), these elements are not marked with the green **used** icon after you save, exit, and then re-enter this page. This is a display issue only. If you attempt to redrag the element, an error is displayed indicating that this element is currently being tracked.

### Preferences Are Cleared When Browser Cookies Are Deleted

Assume you select *user\_name* > **Preferences** in the upper right corner of the page, select **Show these options at sign in**, save your changes, and log out. The next time you log in, the preferences page is displayed. However, if you log out and then delete all cookies in your web browser, the next time you log in, the preferences page is not displayed. This is because preferences are stored in the cookies of the browser. Clearing the cookies resets the preferences.

# Inaccurate Error Message When Specifying a Large Number of Months for the Scheduling Frequency

When creating a schedule, if you manually enter a value of 100000000000 when specifying the number of months in the **Frequency** section, you receive a The number must be less than or equal to 2147483647 error message. You can only specify a value of 12 or less.

# Runtime Issues

Review known issues associated with runtime.

**Topics:**

• Cannot View the Payload for Synchronous Integrations and Nonrecoverable Faults

# Cannot View the Payload for Synchronous Integrations and Nonrecoverable Faults

For synchronous integrations and nonrecoverable faults, you cannot view the payload on the Error Message Details page and Tracking page.

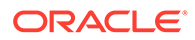

# <span id="page-22-0"></span>3 Processes Issues

Review Processes issues in Oracle Integration.

#### **Topics:**

- Known Issues in the Oracle Process Mobile App
- [Known Issues in Design Time](#page-23-0)
- [Known Issues in Runtime](#page-31-0)
- [Known Issues with Oracle Content Management](#page-33-0)

# Known Issues in the Oracle Process Mobile App

Review known issues related to the Oracle Process Mobile app.

#### **Topics:**

- iOS app doesn't fully close upon signout
- Android app doesn't fully close upon signout
- Can't change server information if configured incorrectly
- [Loading indicator may stop before action completes](#page-23-0)

### iOS app doesn't fully close upon signout

After signing out, the user interface appears dimmed but the app is not fully closed.

## Android app doesn't fully close upon signout

After signing out and the login page displays, users can click the back button and resume tasks.

### Can't change server information if configured incorrectly

You can't change the setup information for the server if non-working server settings have been configured in the Oracle Process Mobile app.

Note that this issue doesn't exist if working server settings have been configured. In this case, you can sign in to the app and change the server setting in the Settings view.

However, if you entered a non-working server setting (for example, an incorrect URL address), then your sign-in will fail.

To fix the error, you must uninstall the Oracle Process Mobile app and then re-install it.

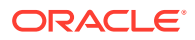

<span id="page-23-0"></span>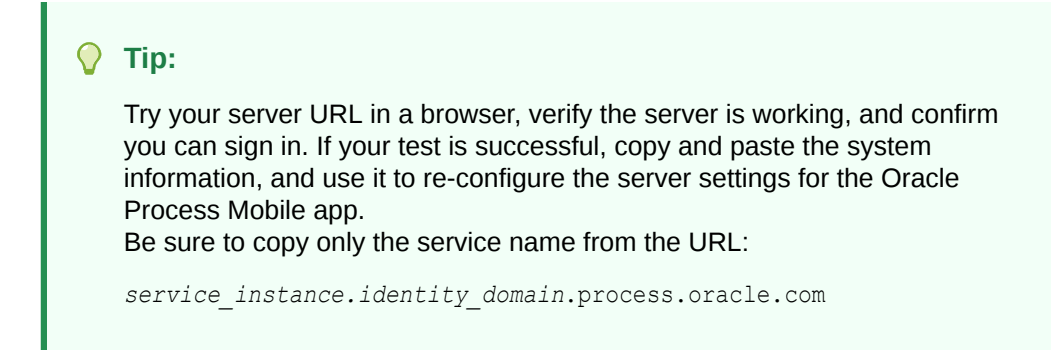

## Loading indicator may stop before action completes

In the Oracle Process Mobile app, the loading indicator may stop and disappear before search results are shown, or when there are time consuming or blocking operations such as remote calls to a REST service.

This does not mean that the action has completed without results.

# Known Issues in Design Time

Review known issues related to Process design time, listed by category.

#### **Topics:**

- Web Form Issues
- [Process/Insight Issues](#page-26-0)
- **[Decision Model Issues](#page-26-0)**
- **[Other Issues](#page-28-0)**

### Web Form Issues

Review known issues related to web forms in design time.

#### **Topics:**

- [Update to panels may affect custom CSS layouts](#page-24-0)
- [Extra space shown when fields inside sections hidden](#page-24-0)
- [Data association fails for same type of business objects in form](#page-24-0)
- [Dragging business objects based on XML attributes to forms may result in missing](#page-25-0) [attribute fields](#page-25-0)
- [REST calls working correctly in embedded forms](#page-25-0)
- [Link value lost after submit](#page-25-0)
- [Internal REST API calls in rest connector can use logged in user credentials](#page-25-0)
- [Not null attributes in business objects aren't enforced](#page-25-0)
- [WSDL inner types hidden in Business Types palette](#page-25-0)
- [Enums in Business Types not generated in web forms](#page-26-0)

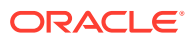

### <span id="page-24-0"></span>Update to panels may affect custom CSS layouts

Support was added for placing and positioning rows within panels and sections. This addition can affect custom CSS layouts.

Extra space shown when fields inside sections hidden

If a section contains a row with all of its children hidden, extra space shows in the form at runtime. This issue affects rows within section and repeatable section controls. It affects inflight instances.

Use the workaround CSS below to avoid the extra space.

```
/** Overriding section control */
div.pcs-form-section__content>div>div.pcs-forms-row.row-control {
    padding: 0 !important;
div.pcs-form-section__content>div>div.pcs-forms-row.row-control>* {
    padding-top: 10px;
    padding-bottom: 10px;
 }
div.pcs-form-section__content>div>div.pcs-forms-row.row-control:first-of-
type>* {
    padding-top: 0;
    padding-bottom: 0;
 }
/** Overriding repeatable section control */
div.repeatable__item__container>div>div.pcs-forms-row.row-control {
     padding: 0 !important;
div.repeatable__item__container>div>div.pcs-forms-row.row-control>* {
    padding-top: 10px;
    padding-bottom: 10px;
 }
div.repeatable item container>div>div.pcs-forms-row.row-control:first-of-
type>* {
    padding-top: 0;
    padding-bottom: 0;
 }
```
### Data association fails for same type of business objects in form

If you have two or more business objects of the same type in a form, then any data association referencing them will fail.

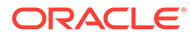

### <span id="page-25-0"></span>Dragging business objects based on XML attributes to forms may result in missing attribute fields

In a form, if you drag and drop a business object that is based on XML attributes rather than XML elements, fields based on XML attributes won't be added to the form.

As a workaround, modify the XML schema of XSD files to use elements rather than attributes.

### REST calls working correctly in embedded forms

A form's global connectors that use control values function without errors even when the form is reused within another form.

#### Link value lost after submit

Link controls added to web forms lose their data binding upon task completion. The link control's data cannot be mapped to other activities.

As a workaround, leave the label as is and the binding empty (not bound to any data attribute), instead of pointing the label and the binding to the data element. Then add an onLoad event in the control and set the value and label to the data element.

#### Internal REST API calls in rest connector can use logged in user credentials

Currently, when a rest connector operation executes (when loading a form or when used as a service call inside a process), credentials defined for the connector are used. In certain cases, however, you may want the logged in user's credentials used instead when loading the form to execute the operation. (The output for some internal rest calls depends on the user credentials provided.)

In this case, define the rest connector without credentials so you can use the logged in user credentials. To use the same operation as a service call in the process, define another similar rest connector with the credentials.

Note that this guidance applies to internal REST API calls only.

#### Not null attributes in business objects aren't enforced

You can set an attribute in a business object as "Not Null" and invoke an instance for the process with null/blank as the value for the attribute. However, the "not null" constraint is not enforced when a task is submitted.

### WSDL inner types hidden in Business Types palette

When creating a web form by dragging a business type from the Business Types palette onto the form canvas, note that any inner types defined in WSDL files are not displayed.

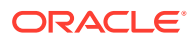

### <span id="page-26-0"></span>Enums in Business Types not generated in web forms

If you drag and drop a Business Type containing an Enum to the canvas, the Enum is not included in the automatically generated web form.

### Process/Insight Issues

Review known issues related to using Insight models in processes in design time.

#### **Topics:**

- Insight models are not supported in dynamic processes
- Structured process must be opened after Insight model is updated

#### Insight models are not supported in dynamic processes

Developers can link an activated Integration Insight model in a structured process, but not in a dynamic process.

See Work with Integration Insight Models in *Using Processes in Oracle Integration Generation 2*.

### Structured process must be opened after Insight model is updated

When an insight model is updated within a process application and then immediately published and activated, without opening the process, the activation fails and an error is displayed

The error displayed is similar to the following:

```
ReferenceTravelApprovalProcess/
Services.Externals.TravelApprovalProcessWithInsight.reference does not exist as
wire target - Please contact the administrator for more information.
```
To prevent this error, open the structured process after updating the Insight model in Process design time. See Work with Integration Insight Models in *Using Processes in Oracle Integration Generation 2*.

### Decision Model Issues

Review known issues related to business rules in design time.

**Topics:**

- [Re-add decision model business object to form after updating decision definitions](#page-27-0)
- [Blank page upon opening a decision model](#page-27-0)
- [Can't change a decision name](#page-27-0)
- [Canceled conditions and actions added to decision tables as blank rows](#page-27-0)
- [Decision input icon displayed as string regardless of data type](#page-27-0)
- [New action value not updated if Parameterized checked](#page-27-0)

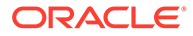

#### • [Publish window reappears without any changes](#page-28-0)

### <span id="page-27-0"></span>Re-add decision model business object to form after updating decision definitions

If you've added the input or output business object of a decision model to a web form, you'll need to re-add this business object to the form each time the decision definitions are updated. The changes aren't reflected automatically on the web form even if you re-activate the decision model and update the connector within the process application.

#### Blank page upon opening a decision model

If you're using an older version of Firefox, you may encounter a blank page upon opening a decision model. Refresh the page to load the model successfully. Use the latest version of Firefox for a seamless experience.

#### Can't change a decision name

After you create a decision component in an application, you can't change its name.

As a workaround, you can recreate the decision component with a new name. In the process editor, you can change the name of the decision activity that references the decision component.

#### Canceled conditions and actions added to decision tables as blank rows

If you select **Add Condition** or **Add Action** in a decision table, then click **Cancel**, a blank row is added.

To delete the blank row, select the row and click the **Delete** icon.

#### Decision input icon displayed as string regardless of data type

In the Condition Browser, the icon for a string data type appears next to each decision input, even if the actual input data type is different.

Click Decision Properties to view the data types of the decision inputs and outputs.

#### New action value not updated if Parameterized checked

If you change the value of an action and check **Parameterized**, you can't change the value again.

If you don't check **Parameterized**, you can change the value.

Check **Parameterized** for an action that uses a value set, not an action in which you enter values individually.

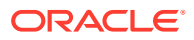

### <span id="page-28-0"></span>Publish window reappears without any updates

The publish window reappears even if you don't update anything in the rules activity page.

As a workaround, close the rule editor and publish. The next time publish shouldn't show any new changes.

### Other Issues

Review miscellaneous known issues in design time.

#### **Topics:**

- UiPath Robotic Process Automation Adapter Doesn't Display Robots with the Character '#' in Their Names
- Nested business objects created in Process Cloud Service not supported
- Unable to import business objects from JSON in Firefox
- [Player not supported when process starts with a message](#page-29-0)
- [Internet Explorer 11 issue in Process design time](#page-29-0)
- [Micro process unavailable when name contains space](#page-29-0)
- [Cannot override schema with elements not present in the target namespace](#page-29-0)
- [Fix validation error link absent for transformation errors](#page-29-0)
- [JSON created with legacy library cannot be updated](#page-29-0)
- [Dynamic process service activity support limitations](#page-29-0)
- [No option to play QuickStart Apps](#page-29-0)
- [Unable to share documents due to misaligned window size](#page-30-0)
- [Recent Activity navigation may result in an error](#page-30-0)
- [Validation errors after attribute for transformation modified](#page-30-0)
- [Issue receiving intermediate messages from external applications](#page-30-0)
- [No error message for deploying an empty application](#page-30-0)

### UiPath Robotic Process Automation Adapter Doesn't Display Robots with the Character '#' in Their Names

While configuring the UiPath Robotic Process Automation Adapter, robots with the character '#' in their names aren't listed for selection in the **Robots** field.

### Nested business objects created in Process Cloud Service not supported

If an application created in PCS (Process Cloud Service) has *nested* business objects, note that if the same application is used in Oracle Integration's Processes, those business objects will not be supported.

### Unable to import business objects from JSON in Firefox

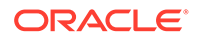

When importing business objects from JSON in Firefox, note that browser add-ons may affect import behavior. Disable plugins if you encounter issues, or use another browser.

#### <span id="page-29-0"></span>Player not supported when process starts with a message

Clicking the Play button to test a process based on a message pattern is not supported, and a 404 error is displayed. A workaround is to add a start form before the message process to test the process using the player.

#### Internet Explorer 11 issue in Process design time

A browser issue displaying the Oracle Integration home page using Internet Explorer results in a blank page, which prevents developers from accessing design time functionality (Composer). The workaround is to use a different browser.

#### Micro process unavailable when name contains space

A space in the micro process name causes it to be unavailable. A workaround is to copy the micro process and rename it without a space in the process application.

#### Cannot override schema with elements not present in the target namespace

When you try to update a current schema with elements that are not present in the target namespace, then the current schema does not get updated with the changes but a new schema (XSD file with the new elements) gets created.

#### Fix validation error link absent for transformation errors

If a process contains an invalid transformation, then while validating the process, although the error gets displayed in the validation screen, the link to fix the error will not be available.

**Workaround:** Go to the Data Asssociation editor, open the specific transformation, and fix the error.

#### JSON created with legacy library cannot be updated

You cannot update a JSON that has been created using legacy or old library.

**Workaround:** Delete the existing business object and create new business object.

#### Dynamic process service activity support limitations

Currently, the service task activity supports only those REST services whose payload attribute names do not start with uppercase letters or contain special characters. In addition, the service task activity doesn't support SOAP connectors.

### No option to play QuickStart Apps

The play option is not displayed when you try to test a QuickStart app from its overview page.

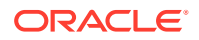

**Workaround**: Switch to the Advanced View of the application and test it using the **Test** button on the toolbar.

#### <span id="page-30-0"></span>Unable to share documents due to misaligned window size

You are unable to share documents because, the wrong alignment of the documents window screen does not show the Done button if opened within the Task Details pane.

**Workaround**: Set the screen to the normal zoom of 100% or open the documents window separately.

#### Recent Activity navigation may result in an error

Navigating between multiple changes by selecting them from the Recent Activity list in Composer may result in a 500 error.

#### Validation errors after attribute for transformation modified

When you modify a type attribute that's included as the source or target of a transformation (for example, you delete a component from a web form), the value in the cache doesn't get updated properly in that context.

As a result, the validation produces incorrect results.

- If you use a new attribute, then the validation fails. The validation shouldn't fail in this case.
- If you remove an attribute, then the validation continues to use the attribute that you deleted. As a result, the validation succeeds (when it shouldn't) but the application deployment will fail because runtime does a check at deployment, detects the missing value, and produces an error.

As a workaround, close and reopen your process application to update the types and resolve these issues.

#### Issue receiving intermediate messages from external applications

An issue prevents a process from receiving an intermediate message, using either CatchEvent or ReceiveTask, from outside the application.

Generally speaking, receiving callbacks from external applications do not work. Callbacks sent within the same application work.

#### No error message for deploying an empty application

If you create an empty application, and you deploy it from the Management page, no error message appears during deployment.

An application with no processes, web forms, or other components is deployed normally.

You must have Administrator privileges to access the Management page.

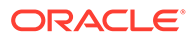

# <span id="page-31-0"></span>Known Issues in Runtime

Review known issues in runtime in this release of Oracle Integration.

#### **Topics:**

- Dragging split panel doesn't work on touch screen enabled Windows devices
- ClientID/secret-based authentication not supported for Integration to Process calls
- Internet Explorer 11 issue in Process runtime
- UiPath robot name with # results in activation failure
- [Oracle Business Intelligence Cloud Service integration deprecation](#page-32-0)
- [Empty repeatable section doesn't display in form received in email notification](#page-32-0)
- [New actionable email attributes added](#page-32-0)
- [Remote deployment unavailable in Oracle Integration](#page-32-0)
- [Comments not displayed in task history in cookbook](#page-33-0)
- [Web forms data doesn't load when an application is invoked by a REST service](#page-33-0)
- [Form cannot be submitted if a connector call fails](#page-33-0)
- [Data association conditions are ignored if mapped with REST parameter targets](#page-33-0)

## Dragging split panel doesn't work on touch screen enabled Windows devices

The movable divider between the task list and the task details panels doesn't work on Windows touch screen enabled devices. As a workaround, users can disable touch screen settings using the Device Manager and then disable the Touchscreen option.

# ClientID/secret-based authentication not supported for Integration to Process calls

Integration to Process calls that use ClientID/Secret based authentication return a 404 error. As a workaround, configure the integration to call the process using OAuthbased authentication.

## Internet Explorer 11 issue in Process runtime

A browser issue displaying the Oracle Integration home page using Internet Explorer results in a blank page, which prevents end users from accessing workspace from the home page. The workaround is for end users to work on tasks and access workspace directly using /ic/process/workspace or to use another browser.

### UiPath robot name with # results in activation failure

Activation fails if a UiPath robot name contains a # character in its name.

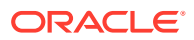

## <span id="page-32-0"></span>Oracle Business Intelligence Cloud Service integration deprecation

The integration between Oracle Business Intelligence Cloud Service and Processes in Oracle Integration is being deprecated.

## Empty repeatable section doesn't display in form received in email notification

If a repeatable section configured for a form is empty (no child components), then it will not be displayed in the form in runtime when the user (task assignee) receives the form as attachment in email notification.

### New actionable email attributes added

When creating customized email templates to use to send notification emails for human tasks, you can include task object data in mustache templates. Task related attributes for the task object were added.

New task-related attributes include:

- **creatorId:** ID of the creator of the task
- **ownerGroupId:** ID of the group to which the task owner belongs
- **ownerRoleId:** ID of the role of the task owner
- **ownerUserId:** ID of the user who owns the task
- **acquiredBy:** Name of the user who has acquired the task
- **acquiredById:** ID of the user who has acquired the task
- **fromUserId:** ID of the user from whom the task was acquired
- **taskNumber:** Task number
- **updatedBy:** Name of the user who has updated the task
- **updatedById:** ID of the user who has updated the task
- **priorityNum:** Priority number of the task

New process-related attributes include:

- **processName:** Name of the process in which the task is present
- **instanceId:** ID of the process instance in which the task is present
- **processId:** ID of the process in which the task is present
- **processVersion:** Version of the process in which the task is present

### Remote deployment unavailable in Oracle Integration

The Remote Server deployment feature is not available in Oracle Integration.

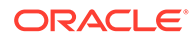

# <span id="page-33-0"></span>Comments not displayed in task history in cookbook

In the Process UI embeddable components, when you add a comment requesting information and reassign a task to a second user, the comment posted while reassigning the task is not displayed in the task history.

# Web forms data doesn't load when an application is invoked by a REST service

If you use a REST service to launch an application containing a web form, an executable instance of the application is created but the forms data does not load.

**Workaround**: To have the forms data loaded into the runtime UI, invoke the REST API with the business object name associated with the web form.

### Form cannot be submitted if a connector call fails

If a connector call fails, all subsequent actions in the web form aren't executed and the form cannot be submitted.

## Data association conditions are ignored if mapped with REST parameter targets

Data association conditions with REST parameters as targets are ignored and do not execute in runtime. Note that designers are allowed to set such data association conditions in Composer. No warning message is issued to inform that such conditions are ignored in runtime.

**Workaround**: Use a data mapper activity before the service task activity with REST parameters, and configure conditional mapping in it.

# Known Issues with Oracle Content Management

Review known issues related to Oracle Content Management integration.

**Topics:**

- Conversations currently unavailable
- [Access issues and configuration changes](#page-34-0)
- [Limitations for creating a document- or folder-initiated process](#page-34-0)
- [Folder start not supported by Oracle Content Management](#page-34-0)

### Conversations currently unavailable

Conversations functionality is not available in this release when Oracle Content Management is integrated with Oracle Integration. (Documents functionality is complete.)

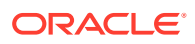

### <span id="page-34-0"></span>Access issues and configuration changes

After you integrate Oracle Content Management with Process, keep in mind that access issues or configuration changes can result in errors.

For example:

- If you modify the Oracle Content Management configuration that is currently in use, its associated documents can no longer be accessed.
	- For documents, you'll get an error when you click **Documents** or when you access a document from the list on either the Task Details page or the Tracking page.
- If an application folder created by a process gets removed, an administrator must restore it from the Oracle Content Management trash folder.

### Limitations for creating a document- or folder-initiated process

You can use the new **Document Start** or **Folder Start** event to model a process that can be initiated by a document or a folder.

The current limitations for creating a document- or folder-initiated process are as follows:

- Processes with the **Folder Start** event can't be configured in Oracle Content Management to start automatically when a folder is created.
- When you create the process, you must initially select an empty start event (**None**). You must then add either the Document Start or the Folder Start event from the Elements palette, and delete the empty start event.
- Don't change a start event using the Change Type option, and don't delete the first Document Start or Folder Start event. These actions will invalidate the process for use.

### Folder start not supported by Oracle Content Management

Although Process supports a folder start event in a process, the folder start isn't yet supported by Oracle Content Management. However, you can instantiate the process through the REST API and provide the necessary folder details.

See Using REST API Calls to Instantiate a Process in *Using Processes in Oracle Integration Generation 2*.

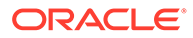

# <span id="page-35-0"></span> $\Delta$ Insight Issues

Review Insight issues in Oracle Integration.

**Topics:**

• Missing identifier or indicator values in milestone-based alerts

Also see [Process/Insight Issues](#page-26-0).

# Missing identifier or indicator values in milestone-based alerts

In milestone-based alerts, the values of the unique instance identifier and indicators may not be successfully extracted if they are mapped to a different milestone than the milestone for which the alert is configured.

When configuring an alert, include the identifier or indicator values in the Subject or Body only if they are mapped to the same milestone that is selected for the alert. See Define Alerts in *Using Integration Insight in Oracle Integration Generation 2*.

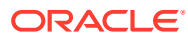

# <span id="page-36-0"></span>5 File Server Issues

Review File Server issues in Oracle Integration.

#### **Topics:**

- Copying issue encountered using WinSCP
- File names limited to 924 characters
- Data removed from files during simultaneous updates

# Copying issue encountered using WinSCP

An issue was encountered when copying files to when using the WinSCP client, where a zero byte file with the same file name was created.

The workaround is to use another SFTP client or delete zero byte file.

# File names limited to 924 characters

If a file name in File Server exceeds 924 characters, a file system error gets logged in File Server.

# Data removed from files during simultaneous updates

When one or more integrations attempt to update the same file by appending data to it, all data in the file is sometimes removed.

The issue occurs when the integrations attempt to update the file in parallel, leading to multiple integrations changing the file simultaneously. The data removal from the file then can cause one or more integrations to fail because the integrations expect the file to contain data.

The workaround is to update your integrations so that they do not update the same file by appending data to it in parallel. As a best practice, Oracle recommends avoiding simultaneous operations on the same file.

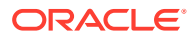

# <span id="page-37-0"></span>6 Visual Builder Issues

Review Visual Builder issues in Oracle Integration.

#### **Topics:**

- Supported Browsers
- Upgrade Policy
- Known Issues

# Supported Browsers

Oracle Visual Builder supports the latest version of the Chrome browser running on Mac OS X and Windows. Other browsers and platforms are not supported.

Applications created using Visual Builder can run on any browser supported by Oracle JET. For details, see [What platforms are supported by Oracle JET?](https://www.oracle.com/webfolder/technetwork/jet/index.html?ojr=faq#platformsupport)

JavaScript must be enabled for all browsers.

# Upgrade Policy

When you create a new visual app, Visual Builder automatically sets your runtime dependencies to the latest Visual Builder Runtime and JET versions. If you've already deployed (shared or published) an app, however, it's up to you to decide when to upgrade, as long as you do so within a certain time period. As a general rule, Visual Builder supports applications built on the current Runtime Version, as well as the three previous versions. For 23.10, for example, Visual Builder supports not only the 23.10 Runtime Version, but also apps built with 23.04, 22.10 and 22.07. Once 24.01 comes out, however, support for the 22.07 Runtime Version will drop off, so we'll ask you to upgrade those apps before you can work on them in Visual Builder Studio. If you choose not to upgrade at that time, you run the risk that newer browser versions will break your app. You also won't be able to take advantage of any important security and performance improvements. For all of these reasons, we encourage you to build time into your development cycle to keep abreast of current changes, and to make sure you upgrade your app (you should version it first) **before** support for your current runtime version expires.

## Known Issues

Known issues associated with this release of Visual Builder.

#### **Topics:**

- [Component not loading in page after upgrading application](#page-38-0)
- [Filter field populated with cached data](#page-38-0)
- [oj-input-time component displays converted time](#page-39-0)

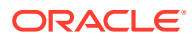

- <span id="page-38-0"></span>• [Groovy log messages not displayed though tracing is enabled](#page-39-0)
- [Update deprecated Oracle SaaS application template theme](#page-39-0)
- [Cannot switch theme in application settings](#page-40-0)
- [Loading JSON using Text module stops Persistence Toolkit working](#page-40-0)
- [Error testing connection to IDCS REST APIs with OAuth User Assertion](#page-41-0) [Authentication type](#page-41-0)
- [Incorrect role mapping in published application](#page-41-0)
- [Error on performing any Process related action with anonymous access](#page-41-0)
- [Service connection using self-signed certificate not working](#page-42-0)
- [Authentication failing on OIC service connections](#page-42-0)
- [New business objects not selected in Business Object Resource Editor](#page-42-0)
- [Problems when saving business object diagram as image](#page-42-0)
- [PWA application does not open using custom URL](#page-43-0)
- [Creating new record using REST API results in empty response](#page-43-0)
- [Error message not helpful when trying to designate a non-unique field as the](#page-44-0) [primary key](#page-44-0)
- [Cannot drag button component into table](#page-44-0)

### Component not loading in page after upgrading application

After upgrading your application, some components might not load data correctly when bound to an ADP variable, if the application/page's JSON / JavaScript files contain configurations or code that returns invalid JSON data.

ADP data in a JSON file needs to be assigned a valid JSON value. ADP data that is assigned a value from the result of a previous action (for example, a call module action or REST action), must also be valid JSON. When a non-JSON value (such as JavaScript values like NaN or Infinity) is provided, you should choose the correct JSON value that should be used and then replace it.

Visual Builder upgrade tools might not be equipped to correctly upgrade the application when invalid JSON is present.

The workaround is to ensure that all values in JSON files are valid JSON.

### Filter field populated with cached data

When using the Filter field in the Designer, Chrome's Autofill form data feature might populate the field in some panels and dialogs with cached data. For example, when using the Filter field in the Navigator, the field might display your cached email address. If cached data is appearing in the field, clear Chrome's cached Autofill form data:

- **1.** Click the three dots at the top right of the Chrome browser window to open the Chrome options menu.
- **2.** Select **More tools** > **Clear browsing data** in the menu.
- **3.** Open the **Advanced** tab in the Clear browsing data dialog box.

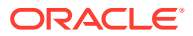

- **4.** Select **All Time** in the Time range dropdown list.
- **5.** Select **Autofill form data** in the list. Click **Clear Data**.

# <span id="page-39-0"></span>oj-input-time component displays converted time

The behavior of the Oracle JET oj-input-time component has changed with the release of JET v12 to fix an issue where the component's default converter ignored the offset at the end of an ISO time string when the offset is provided. This means that the time now displayed by the component might be different from the time displayed in earlier JET versions.

For example, prior to v12, the component displayed the ISO time string  $T21:00:00+00:00$  as 9:00 PM in the GMT timezone and 9:00 PM in the PST timezone, which ignores the offset  $(+00:00)$ . The updated version of the component uses the offset to convert the displayed time based on the user's location, so T21:00:00+00:00 would be displayed as 9:00 PM in the GMT timezone and 1:00 PM in the PST timezone. If the ISO time string is provided without an offset (for example, T21:00:00 instead of T21:00:00+00:00), there is no conversion and the component will behave as it did in earlier versions, displaying the same time (9:00 PM) in all timezones.

If the updated component is not displaying the time that you expect, one workaround is to use the oj-bind-text component to display the time instead. Another workaround is to use the ojinput-time component and add your own converter:

```
<oj-input-time value='[[$current.data ]]' readonly="true"
 converter='{"type": "datetime", "options": 
"formatType":"time","timeFormat":"short","timeZone":"Etc/GMT-0"}}' >
  </oj-input-time>
```
### Groovy log messages not displayed though tracing is enabled

The log messages for Groovy scripts in your application might not appear in the Groovy Logs tab in the Trace pane, though tracing is enabled.

If the Groovy logs are not appearing in the Trace pane, open the Logs pane, and then click **Enable Logging**. The Groovy logs will now be displayed in the Trace pane when you enable tracing.

### Update deprecated Oracle SaaS application template theme

The sample **SaaS R13 LightBlue theme (ApplicationsCloudUITheme) is deprecated** as it relies on the deprecated Alta theme. If any of your existing apps use this theme, you are strongly encouraged to convert them to use the [Redwood or Stable themes](https://docs.oracle.com/en/middleware/developer-tools/jet/13/develop/use-css-and-themes-oracle-jet-apps.html#GUID-0329F030-A317-42FC-8C1E-A0A82F5AF6AE), and then customize the theme using CSS variables.

The sample SaaS R13 LightBlue theme update for Oracle Visual Builder 22.10 is the final planned update.

For existing apps that still use the SaaS R13 LightBlue theme, you'll need to apply the update before running the app with Oracle Visual Builder 22.10. To upgrade the theme, download the updated version of the Oracle SaaS R13 theme files (*ApplicationsCloudUI-n.n.n.zip*) from the [vbcs-samples repository on GitHub](https://github.com/oracle/vbcs-samples/releases/), import the updated theme resources into your application, and select the updated theme in your web app's Settings editor. For details on the upgrade steps, see [Upgrading the Sample R13 SaaS LightBlue Theme for Visual Builder.](https://blogs.oracle.com/vbcs/upgrading-the-sample-r13-saas-lightblue-theme-for-visual-builder)

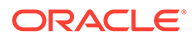

### <span id="page-40-0"></span>Cannot switch theme in application settings

You might not be able to upgrade an application's theme because the theme dropdown list is not available or is not working properly.

If you run into this situation, the workaround is to upgrade the application:

- **1.** Upgrade the app version to the next higher version (for example, from version 21.07 to 21.10).
- **2.** Upgrade the application's theme.

### Loading JSON using Text module stops Persistence Toolkit working

If you add JSON resources to your app, as shown in these code snippets, the Oracle Offline Persistence Toolkit stops working.

```
// Add resource
define([
   'text!resources2/js/test.json'
], function(
// Where resources2 is defined as:
   "requirejs": {
         "paths": {
             "resources2": "{{ location.pathname + 
(window.vbInitConfig.BASE_URL_TOKEN ? 
                           window.vbInitConfig.BASE_URL_TOKEN + '/' :
'') + 'resources'}}"
         }
     },
```
The following error occurs when the app tries to load the Oracle Offline Persistence Toolkit.

```
Failed to load offline handler from /ic/builder/rt/otf/2.0/webApps/foo/
version_279023731935549663/app-flow.js: Error: importScripts failed 
for /ic/builder/rt/otf/2.0/
webApps/foo/version_279023731935549663/app-flow.js at /ic/
builder/rt/otf/2.0/webApps/foo/versio
n_279023731935549663/app-flow.js
https://requirejs.org/docs/errors.html#importscripts
```
Two possible workarounds exist to address this issue:

- **1.** Wrap the JSON file in a JavaScript file and load the JavaScript file.
- **2.** Use the Fetch API to load the JSON file in the offline handler.

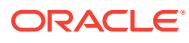

# <span id="page-41-0"></span>Error testing connection to IDCS REST APIs with OAuth User Assertion Authentication type

Testing a service connection representing an IDCS REST API with OAuth 2 User Assertion Authentication type in the Test tab will not work. In doing so, you will face an error like:

```
{
"type": "abcs://proxy_problem/oauth/design_allowed_scope",
"title": "Invalid URI",
"detail": "Cannot process \"https://<idcs>.identity.oraclecloud.com/admin/v1/
Me\"",
"status": 400,
"o:errorDetails": [
{ "type": "abcs://proxy_problem/auth/scope/update", "title": "Invalid 
service scope",
       "detail": "Cannot process service scope \"urn:opc:idm:t.user.me\" in 
IDCS, for URI \"
{1}
\langle "",
"status": 400
}
]
}
```
This limitation only exists in the Service Tester (Test tab). Creating a web app and calling the same REST API from the web app works without any issues.

### Incorrect role mapping in published application

When publishing an application, the role mapping in the live app might be incorrect if the application profile for the live app is different from the default development profile. If the app contains the virtual-roles.json file, the default development profile is used instead of the profile for the live app when the app is published.

The workaround is to edit the app to remove the app's  $virtual$ - $roles$ . json file, and then restage or republish the app.

### Error on performing any Process related action with anonymous access

Process related tasks are not supported with anonymous access. If you try to access any process related tasks (for example, Start Process/Perform Task) from a web or mobile app having anonymous access, you might run into this error.

```
{ "type": "vbcs://process_service_problem", "title": "Process Service Error",
"detail": "Authorization failed.", "status": 500, "o:errorCode":
"authorizationFailed" }
```
This will happen even if you manually allow anonymous access and give anonymous access credentials to the Process Applications backend.

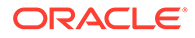

## <span id="page-42-0"></span>Service connection using self-signed certificate not working

Your staged or published apps might stop working if they use service connections with self-signed certificates and the certificates have expired. Any certificates issued after 2020-09-01T00:00:00.00Z will automatically expire 398 days after they have been issued. If your apps use certificates issued before 2020-09-01T00:00:00.00Z, the certificates will not expire, but you should update them with a newer certificate.

To avoid disruptions, you should plan regular updates to refresh the self-signed certificates before they expire (for example, every 6 months). It's not recommended to use self-signed certificates in production apps.

### Authentication failing on OIC service connections

When creating a service connection to an OIC Integration REST API, connecting to the service might fail if you select an authentication mechanism that is not permitted by the OIC Integration REST service's settings.

If the connection to the service fails with a 401 HTTP error code, check if the authentication settings for the VB Service Connection match the OIC Rest Trigger's Security settings:

- If the VB Service Connection uses "Oracle Cloud Account" or any of the OAuth 2.0 methods for authentication, then the corresponding OIC REST Trigger needs to be configured with either the "OAuth 2.0" or "OAuth 2.0 OR Basic" options.
- If the VB Service Connection uses "Basic" for authentication, then the corresponding OIC REST Trigger needs to be configured with either the "Basic" or "OAuth 2.0 OR Basic" options.

# New business objects not selected in Business Object Resource Editor

When you create new business objects from a file (CSV, zip, xls) using the Import Business Object wizard, the business objects might not be selected when you open the Business Object Resource Editor in the Endpoints tab, but the available new business objects should be selected by default when you open the editor.

If the business objects are not selected by default:

- **1.** Reload your browser. After reloading the browser, the business objects should be selected in the Business Object Resource Editor.
- **2.** Choose the business objects you want to expose.
- **3.** Click Apply Defaults, then click Save.

### Problems when saving business object diagram as image

When trying to save a business object diagram as an image, you might see the following issues:

It's not possible to save the diagram as a PNG image.

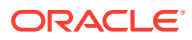

<span id="page-43-0"></span>• When saving the diagram as a SVG file, the icons representing the business object field types are not displayed correctly in the saved image. All the icons are rendered as "broken" images.

The workaround to save a diagram where the field icons are intact is to use the zoom in/out tools to make the entire diagram visible, and then to take a screen shot of the diagram using a screen capture application.

### PWA application does not open using custom URL

When using a custom URL to open the root page of a PWA application, the page might fail to open if the URL does not end with a backslash ("/").

The workaround is to add the backslash at the end of the URL of the root page.

### Creating new record using REST API results in empty response

If your Visual Builder instance is configured to use another Oracle DB, when you use the REST API to insert a new record in a table you might see a response that contains no data, even though the insert is successful and the call returns the expected status (HTTP 201).

This can happen when a business object has a primary key field defined as <column name> NUMBER GENERATED BY DEFAULT ON NULL AS IDENTITY ....

The workaround is to perform the following steps to modify the business object's primary key field:

- **1.** Open the application in Visual Builder.
- **2.** Open the business object you want to modify.
- **3.** Open the **Fields** tab.
- **4.** Select the primary key field.
- **5.** In the Sequence Name dropdown list, select the appropriate internal sequence used by the database to create new records in the table. If the database schema has only one table with an identity column, it should be clear which sequence to select (the sequence will have an internal looking name). If there is more than one table with an identity column, you can use the following query to locate the sequence the database created for the column:

select data default from SYS.user tab columns where table name = <table name used by the BO> and column name = <primary key field>;

After the Sequence Name property is set to the the correct sequence, Visual Builder will select nextval from that sequence before inserting the record into the table, and will use that value in the primary key column.

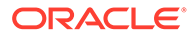

# <span id="page-44-0"></span>Error message not helpful when trying to designate a non-unique field as the primary key

When importing a csv file in the Import Business Objects wizard, the import might fail when you try to designate a non-unique field as the primary key field in the wizard. You might see an error similar to this:

```
<BO Name>: Error renaming field "<Field Name>" to "X#" on entity "<BO
   Name>" <BO Name>: <number of rows> exist
```
If you see this error, to import the business object you need to select a different field for the key. To be valid, the field must contain unique values.

### Cannot drag button component into table

In the Page Designer, you cannot drag-and-drop a button component into the column of a table if the table is inside a template.

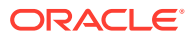